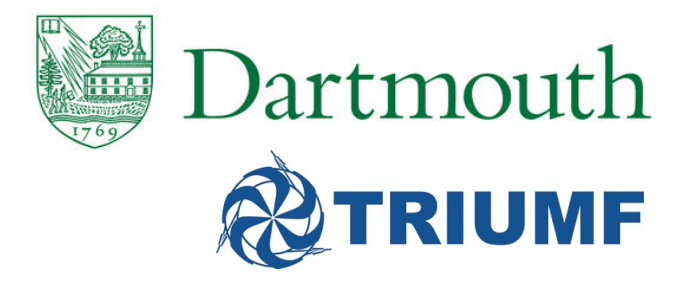

#### The lecture will begin shortly. Please mute your microphone until you are ready to speak.

PYTHIA8

Bootcamp

Part I

Stephen Mrenna<br>Fermilab<sup>1</sup> Stephen Mrenna Fermilab<sup>1</sup>

October 25, 2017

<sup>1</sup>adapted from worksheet of T. Sjöstrand and S. Prestel

#### Notes for the Bootcamp 2017

There is an accompanying worksheet for the tutorial we run at MC4BSM and Summer Schools

You should view the tutorial sheet as a user reference. So do not be scared of the length of the document. We won't do it all.

Appendix A contains a brief summary of the event-record<br>structure, and Appendix B some notes on simple histogra<br>and jet finding. Appendix C and D cover some technical c structure, and Appendix B some notes on simple histogramming and jet finding. Appendix C and D cover some technical details.

Objective: teach you the basics of how to use the PYTHIA 8.2 event generator to study various physics aspects.

Physics models are described in PYTHIA 8.2 and PYTHIA 6.4 manuals, and references within

## Installation for the Bootcamp tutorial 2017

If you haven't done this, do it now while I'm talking!

You can find the virtual machine and instructions at <http://www.slac.stanford.edu/~shoeche/cteq17/>

Your virtual machine already contains a very general installation of PYTHIA 8 (version 8.226).

oles directory containing many example r<br>nd under /opt/hep/share/Pythia8/e The examples directory containing many example main programs can be found under /opt/hep/share/Pythia8/examples.

The examples directory that you should use for the bootcamp is ∼/tutorials/mc/pythia.

You will be asked to copy from one directory to the other

VM should be useful for S. Hoeche's SHERPA bootcamp

#### Bootcamp Overview

#### What it IS NOT

Pedagogical lectures on Physics models See intro to S. Hoeche's SHERPA lectures and the above PYTHIA physics manuals

f comparisons between predictions and c Displays of comparisons between predictions and data

#### What it IS

Hands-on examples to demonstrate PYTHIA as an investigative tool

*More physics in an event record than in a textbook*

#### The Code I

PYTHIA 8 is small, self-contained, and easy to install

reflexible, or if you hand to explore physics of destay oses millioned.<br>Any danger of destructive interference between different libraries.<br>You are expected to write the main program Stand alone usage is good if you want to have it on your own laptop, or if you want to explore physics or debug code without

You are expected to write the main program

We will go through several examples, some more flexible than others

#### The Code 2

While PYTHIA can be run stand alone, it can also be interfaced with a set of other libraries.

HEPMC is the standard format used by experimentalists to store generated events. Installation hints are provided in Appendix C.

ying also on YODA<br>is the standard library for parton distributi RIVET uses HEPMC output to perform comparisons with analysis results, relying also on YODA

LHAPDF is the standard library for parton distribution functions

Further main programs included with the PYTHIA code provide examples of linking, e.g., to MADGRAPH, FASTJET, ROOT

The RIVET homepage has some nice scripts for installing many of these packages

I use HOMEBREW on a Mac

## A "Hello World" program

We will now generate some QCD events at an early run of the LHC using PYTHIA standalone.

Please do the following:

cp /opt/hep/share/Pythia8/examples/main01.cc mymain01.cc<br>make mymain01<br>.

make mymain01

./mymain01 > mymain01.out

Please open leafpad and change the font to COURIER (this makes the output more readable)

```
t = 0; iEvent < 100; ++iEvent) {<br>next()) continue;<br>er of all final charged particles and fill |<br>= 0;<br>0; i < pythia.event.size(); ++i)
#include "Pythia8/Pythia.h"
using namespace Pythia8;
int main() {
  // Generator. Process selection. LHC initialization. Histogram.
  Pythia pythia;
  pythia.readString("Beams:eCM = 8000.");
  pythia.readString("HardQCD:all = on");
  pythia.readString("PhaseSpace:pTHatMin = 20.");
  pythia.init();
  Hist mult("charged multiplicity", 100, -0.5, 799.5);
  // Begin event loop. Generate event. Skip if error. List first one.
  for (int iEvent = 0: iEvent < 100: ++iEvent) {
    if (!pythia.next()) continue;
    // Find number of all final charged particles and fill histogram.
    int nCharged = 0:
    for (int i = 0; i < pythia.event.size(); ++i)
      if (pythia.event[i].isFinal() && pythia.event[i].isCharged())
         ++nCharged;
    mult.fill( nCharged );
  // End of event loop. Statistics. Histogram. Done.
  }
  pythia.stat();
  cout « mult;
  return 0;
}
```

```
t = 0; iEvent < 100; ++iEvent) {<br>next()) continue;<br>er of all final charged particles and fill |<br>= 0;<br>0; i < pythia.event.size(); ++i)
#include "Pythia8/Pythia.h"
using namespace Pythia8;
int main() {
  // Generator. Process selection. LHC initialization. Histogram.
  Pythia pythia;
  pythia.readString("Beams:eCM = 8000.");
  pythia.readString("HardQCD:all = on");
  pythia.readString("PhaseSpace:pTHatMin = 20.");
  pythia.init();
  Hist mult("charged multiplicity", 100, -0.5, 799.5);
  // Begin event loop. Generate event. Skip if error. List first one.
  for (int iEvent = 0: iEvent < 100: ++iEvent) {
    if (!pythia.next()) continue;
    // Find number of all final charged particles and fill histogram.
    int nCharged = 0:
    for (int i = 0; i < pythia.event.size(); ++i)
      if (pythia.event[i].isFinal() && pythia.event[i].isCharged())
         ++nCharged;
    mult.fill( nCharged );
  // End of event loop. Statistics. Histogram. Done.
  }
  pythia.stat();
  cout « mult;
  return 0;
}
```

```
t = 0; iEvent < 100; ++iEvent) {<br>next()) continue;<br>er of all final charged particles and fill = 0;<br>\theta; i < pythia.event.size(); ++i)
#include "Pythia8/Pythia.h"
using namespace Pythia8;
int main() {
  // Generator. Process selection. LHC initialization. Histogram.
  Pythia pythia;
  pythia.readString("Beams:eCM = 8000.");
  pythia.readString("HardQCD:all = on");
  pythia.readString("PhaseSpace:pTHatMin = 20.");
  pythia.init();
  Hist mult("charged multiplicity", 100, -0.5, 799.5);
  // Begin event loop. Generate event. Skip if error. List first one.
  for (int iEvent = 0: iEvent < 100; ++iEvent) {
    if (!pythia.next()) continue;
    // Find number of all final charged particles and fill histogram.
    int nCharged = 0:
    for (int i = 0; i < pythia.event.size(); ++i)
      if (pythia.event[i].isFinal() && pythia.event[i].isCharged())
         ++nCharged;
    mult.fill( nCharged );
  // End of event loop. Statistics. Histogram. Done.
  }
  pythia.stat();
  cout « mult;
  return 0;
}
```

```
t = 0; iEvent < 100; ++iEvent) {<br>next()) continue;<br>er of all final charged particles and fill |<br>= 0;<br>0; i < pythia.event.size(); ++i)
#include "Pythia8/Pythia.h"
using namespace Pythia8;
int main() {
  // Generator. Process selection. LHC initialization. Histogram.
  Pythia pythia;
  pythia.readString("Beams:eCM = 8000.");
  pythia.readString("HardQCD:all = on");
  pythia.readString("PhaseSpace:pTHatMin = 20.");
  pythia.init();
  Hist mult("charged multiplicity", 100, -0.5, 799.5);
  // Begin event loop. Generate event. Skip if error. List first one.
  for (int iEvent = 0: iEvent < 100: ++iEvent) {
    if (!pythia.next()) continue;
    // Find number of all final charged particles and fill histogram.
    int nCharged = 0:
    for (int i = 0; i < pythia.event.size(); ++i)
      if (pythia.event[i].isFinal() && pythia.event[i].isCharged())
         ++nCharged;
    mult.fill( nCharged );
  // End of event loop. Statistics. Histogram. Done.
  }
  pythia.stat();
  cout « mult;
  return 0;
}
```
#### What is Pythia8?

A machine that generates realistic, high-energy particle collision event records using all the Standard Model physics we know.

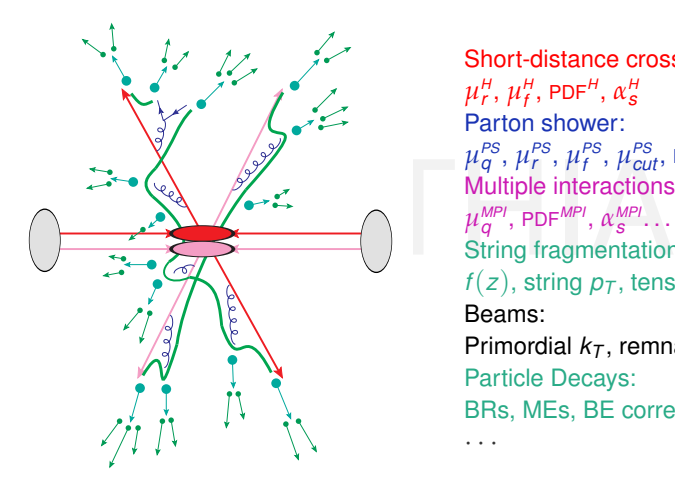

Short-distance cross section:  $\mu_r^H$ ,  $\mu_f^H$ , PDF<sup>H</sup>,  $\alpha_s^H$ Parton shower:  $\mu$ <sup>*PS*</sup>,  $\mu$ <sup>*PS*</sup>,  $\mu$ <sup>*PS*</sup><sub>*cut*</sub>, PDF<sup>*PS*</sup>,  $\alpha$ <sup>*PS*</sup><sub>*s*</sub> Multiple interactions:  $\mu_{\bm{q}}^{\textit{MPI}}, \, \texttt{PDF}^{\textit{MPI}}, \, \alpha_{\bm{s}}^{\textit{MPI}}. \ldots$ String fragmentation:  $f(z)$ , string  $p<sub>T</sub>$ , tension Beams: Primordial *k<sup>T</sup>* , remnants Particle Decays: BRs, MEs, BE correlations · · ·

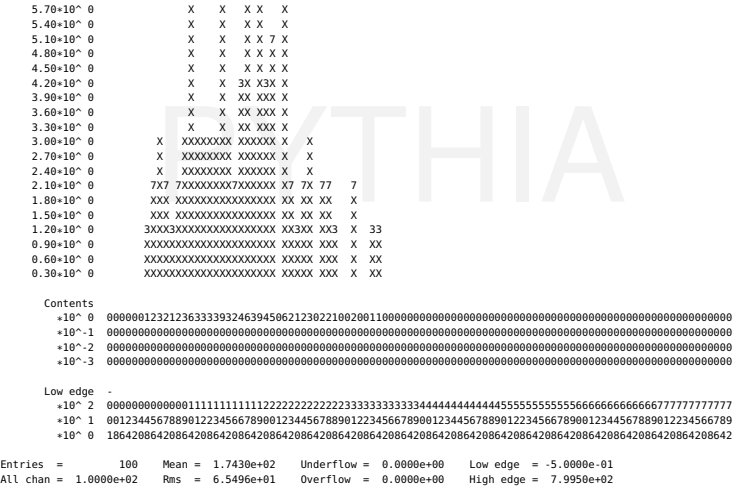

2017-10-24 14:41 charged multiplicity

9.00\*10^ 0 X X 8.70\*10^ 0 X X  $8.40*10^{\circ} 0$  X X<br> $8.10*10^{\circ} 0$  X X 8.10\*10^ 0 X X<br>7.80\*10^ 0 X X  $7.50*10^{\circ} 0$  X X<br>  $7.20*10^{\circ} 0$  X X  $7.20*10^{\circ} 0$  X X<br>6.90\*10^ 0 X X  $\begin{array}{ccc} 6.90*10^{\wedge} & 0 \\ 6.60*10^{\wedge} & 0 \end{array}$  $6.60*10^{\circ} 0$  X X<br> $6.30*10^{\circ} 0$  X X  $6.30*10^{\circ} 0$ <br>6.00\*10^ 0 X

 $\begin{array}{cccccc}\nx & x & x & x & x \\
x & x & x & x & x\n\end{array}$ 

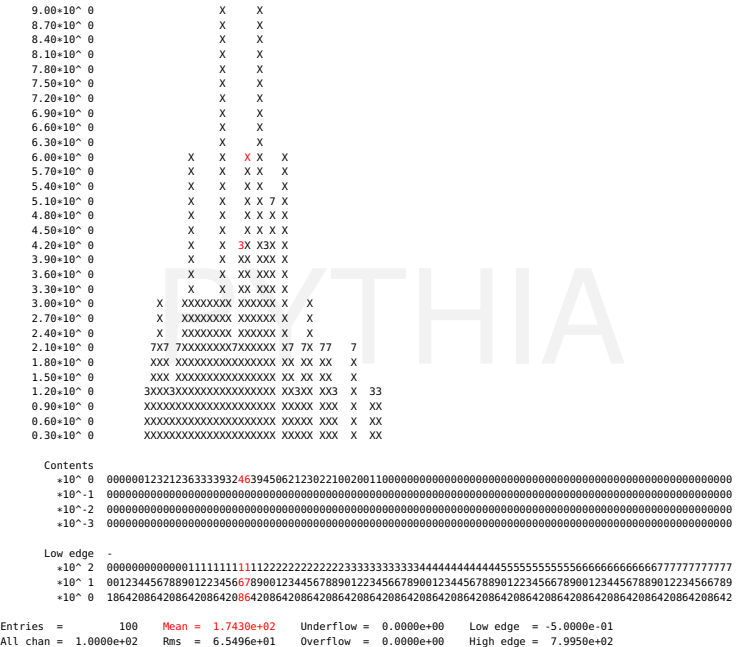

#### The Event Record

History & Physics (demonstrates divide & conquer)

Many copies of the "same" particle may exist, but only positive status codes for the final state.

atus code. Then later a shower branching<br>e new t and g are added at the bottom of<br>nt event record, but the old t is not remov<br>decaved with a negative status code. At e.g. a top quark produced in the hard interaction, initially with positive status code. Then later a shower branching  $t \rightarrow t\g$ occurs, the new  ${\rm t}$  and  ${\rm g}$  are added at the bottom of the then-current event record, but the old t is not removed. It is marked as decayed with a negative status code. At any stage of the shower there is thus only one "current" copy of the top. After the shower, when the final top decays,  $t \rightarrow bW^+$ , also that copy receives a negative status code.

Note how the mother/daughter indices tie together the various copies.

## Run Diagnostics

During the run you may see messages of three kinds:

- a *warning* is a minor problem that is automatically fixed by the program, at least approximately;
- an *error* is a bigger problem, that is normally still automatically fixed by the program, by backing up and trying again;
- port is such a major problem that the curre<br>e completed; in such a rare case pythia<br>e and the event should be skipped. • an *abort* is such a major problem that the current event could not be completed; in such a rare case pythia.next() is false and the event should be skipped.

Look out for aborts. During event generation, a problem message is printed only the first time it occurs (except for a few special cases).

pythia.stat() will then tell you how many times each problem was encountered over the entire run.

#### Input files

With the mymain01.cc structure developed above it is necessary to recompile the main program for each minor change

Parameters can be put in special input "card" files that are read by the main program.

The file can contain one command per line, of the type<br>variable = value<br>All valid variables are listed in the online manual. variable = value All valid variables are listed in the online manual.

The name of the input file can be hardcoded in the main program.

OR use a command-line argument: int main() {  $\rightarrow$  int main(int argc, char\* argv[]) {  $python$ ythia.readString(...)  $\rightarrow$  pythia.readFile(argv[1]);

## Running the input card example

Please do the following:

cp /opt/hep/share/Pythia8/examples/main03.cc mymain03.cc

cp /opt/hep/share/Pythia8/examples/main03.cmnd .<br>make mymain03 make mymain03

./mymain03 > mymain03.out

```
ngs to be used in the main program.<br>hia.mode("Main:numberOfEvents");<br>hia.mode("Main:timesAllowErrors");
#include "Pythia8/Pythia.h"
using namespace Pythia8;
int main() {
 // Generator.
 Pythia pythia;
 // Shorthand for the event record in pythia.
 Event& event = pythonythia.event;
 // Read in commands from external file.
 pythia.readFile("main03.cmnd");
--cut--
 // Extract settings to be used in the main program.
 int nEvent = pythia.mode("Main:numberOfEvents");
  int nAbort = pythia.mode("Main:timesAllowErrors");
 // Initialize.
 pythia.init();
 // Begin event loop.
 int iAbort = 0;
  for (int iEvent = 0: iEvent < nEvent; ++iEvent) {
    // Generate events. Quit if many failures.
    if (!pythia.next()) {
      if (++iAbort < nAbort) continue;
      cout « " Event generation aborted prematurely, owing to error!\n";
     break;
    }
--cut-- 16 / 35
```

```
ngs to be used in the main program.<br>hia.mode("Main:numberOfEvents");<br>hia.mode("Main:timesAllowErrors");
#include "Pythia8/Pythia.h"
using namespace Pythia8;
int main() {
 // Generator.
 Pythia pythia;
 // Shorthand for the event record in pythia.
 Event& event = pythonythia.event;
 // Read in commands from external file.
 pythia.readFile("main03.cmnd");
--cut--
 // Extract settings to be used in the main program.
 int nEvent = pythia.mode("Main:numberOfEvents");
  int nAbort = pythia.mode("Main:timesAllowErrors");
 // Initialize.
 pythia.init();
 // Begin event loop.
 int iAbort = 0;
  for (int iEvent = 0; iEvent < nEvent; ++iEvent) {
    // Generate events. Quit if many failures.
    if (!pythia.next()) {
      if (++iAbort < nAbort) continue;
      cout « " Event generation aborted prematurely, owing to error!\n";
     break;
    }
--cut-- 16 / 35
```

```
ngs to be used in the main program.<br>h<mark>ia.mode("Main:numberOfEvents");</mark><br>hia.mode("Main:timesAllowErrors");
#include "Pythia8/Pythia.h"
using namespace Pythia8;
int main() {
 // Generator.
 Pythia pythia;
 // Shorthand for the event record in pythia.
 Event& event = pythonythia.event;
 // Read in commands from external file.
 pythia.readFile("main03.cmnd");
--cut--
 // Extract settings to be used in the main program.
 int nEvent = pythia.mode("Main:numberOfEvents");
  int nAbort = pythia.mode("Main:timesAllowErrors");
 // Initialize.
 pythia.init();
 // Begin event loop.
 int iAbort = 0;
  for (int iEvent = 0: iEvent < nEvent; ++iEvent) {
    // Generate events. Quit if many failures.
    if (!pythia.next()) {
      if (++iAbort < nAbort) continue;
      cout « " Event generation aborted prematurely, owing to error!\n";
      break;
    }
--cut-- 16 / 35
```

```
ngs to be used in the main program.<br>hia.mode("Main:numberOfEvents");<br>hia.mode("Main:timesAllowErrors");
#include "Pythia8/Pythia.h"
using namespace Pythia8;
int main() {
  // Generator.
  Pythia pythia;
  // Shorthand for the event record in pythia.
  Event& event = pythonythia.event;
  // Read in commands from external file.
  pythia.readFile("main03.cmnd");
--cut--
  // Extract settings to be used in the main program.
  int nEvent = pythia.mode("Main:numberOfEvents");
  int nAbort = pythia.mode("Main:timesAllowErrors");
  // Initialize.
  pythia.init();
  // Begin event loop.
  int iAbort = 0;
  for (int iEvent = 0: iEvent < nEvent; ++iEvent) {
    // Generate events. Quit if many failures.
    if (!pythia.next()) {
      if (++iAbort < nAbort) continue;
      cout « " Event generation aborted prematurely, owing to error!\n";
      break;
    }
```

```
PYTHIA
! 1) Settings used in the main program.
Main:numberOfEvents = 1000 | number of events to generate
Main:timesAllowErrors = 3 ! how many aborts before run stops
! 2) Settings related to output in init(), next() and stat().
Init:showChangedSettings = on ! list changed settings
Init:showChangedParticleData = off ! list changed particle data
                               ! print message every n events
Next:numberShowInfo = 1 \qquad ! print event information n times
Next: numberShow Process = 1 ! print process record n times
Next:numberShowEvent = 0 \qquad ! print event record n times
! 3) Beam parameter settings. Values below agree with default ones.
Beams:idA = 2212 ! first beam, p = 2212, pbar = -2212Beams:idB = 2212 | second beam, p = 2212, pbar = -2212Beams:eCM = 14000. If the CM energy of collision
! 4) Settings for the hard-process generation.
! Example 1: QCD + prompt photon production; must set pTmin.
HardQCD:all = on \qquad ! switch on all QCD jet + jet processes
PromptPhoton:all = on ! swich on gamma + jet and gamma + gamma
PhaseSpace: pTHatMin = 50. ! minimal pT scale in process
--cut--
! 6) Other settings. Can be expanded as desired.
#Tune:preferLHAPDF = off ! use internal PDFs when LHAPDF not linked
Tune:pp = 6 ! use Tune 4CxParticleDecavs: limitTau0 = on ! set long-lived particle stable ...
ParticleDecavs:tau0Max = 10 \qquad \qquad :... if c*tau0 > 10 mm
```

```
PYTHIA
! 1) Settings used in the main program.
Main:numberOfEvents = 1000 | number of events to generate
Main:timesAllowErrors = 3 ! how many aborts before run stops
! 2) Settings related to output in init(), next() and stat().
Init:showChangedSettings = on ! list changed settings
Init:showChangedParticleData = off ! list changed particle data
                               ! print message every n events
Next:numberShowInfo = 1 \qquad ! print event information n times
Next: numberShow Process = 1 ! print process record n times
Next:numberShowEvent = 0 \qquad ! print event record n times
! 3) Beam parameter settings. Values below agree with default ones.
Beams:idA = 2212 ! first beam, p = 2212, pbar = -2212Beams:idB = 2212 | second beam, p = 2212, pbar = -2212Beams:eCM = 14000. If the CM energy of collision
! 4) Settings for the hard-process generation.
! Example 1: QCD + prompt photon production; must set pTmin.
HardQCD:all = on \qquad ! switch on all QCD jet + jet processes
PromptPhoton:all = on ! swich on gamma + jet and gamma + gamma
PhaseSpace: pTHatMin = 50. ! minimal pT scale in process
--cut--
! 6) Other settings. Can be expanded as desired.
#Tune:preferLHAPDF = off ! use internal PDFs when LHAPDF not linked
Tune:pp = 6 ! use Tune 4CxParticleDecavs: limitTau0 = on ! set long-lived particle stable ...
ParticleDecavs:tau0Max = 10 \qquad \qquad :... if c*tau0 > 10 mm
```

```
PYTHIA
! 1) Settings used in the main program.
Main:numberOfEvents = 1000 | number of events to generate
Main:timesAllowErrors = 3 ! how many aborts before run stops
! 2) Settings related to output in init(), next() and stat().
Init:showChangedSettings = on ! list changed settings
Init:showChangedParticleData = off ! list changed particle data
Next:numberCount = 100 | print message every n events
Next:numberShowInfo = 1 \qquad ! print event information n times
Next: numberShow Process = 1 ! print process record n times
Next:numberShowEvent = 0 ! print event record n times
! 3) Beam parameter settings. Values below agree with default ones.
Beams:idA = 2212 ! first beam, p = 2212, pbar = -2212Beams:idB = 2212 | second beam, p = 2212, pbar = -2212Beams:eCM = 14000. If the CM energy of collision
! 4) Settings for the hard-process generation.
! Example 1: QCD + prompt photon production; must set pTmin.
HardQCD:all = on \qquad \qquad ! switch on all QCD jet + jet processes
PromptPhoton:all = on ! swich on gamma + jet and gamma + gamma
PhaseSpace: pTHatMin = 50. 9. Ininimal pT scale in process
--cut--
! 6) Other settings. Can be expanded as desired.
#Tune:preferLHAPDF = off ! use internal PDFs when LHAPDF not linked
Tune:pp = 6 ! use Tune 4CxParticleDecavs: limitTau0 = on ! set long-lived particle stable ...
ParticleDecavs:tau0Max = 10 \qquad \qquad :... if c*tau0 > 10 mm
```

```
PYTHIA
! 1) Settings used in the main program.
Main:numberOfEvents = 1000 | number of events to generate
Main:timesAllowErrors = 3 ! how many aborts before run stops
! 2) Settings related to output in init(), next() and stat().
Init:showChangedSettings = on ! list changed settings
Init:showChangedParticleData = off ! list changed particle data
                               ! print message every n events
Next:numberShowInfo = 1 \qquad ! print event information n times
Next: numberShow Process = 1 ! print process record n times
Next:numberShowEvent = 0 \qquad ! print event record n times
! 3) Beam parameter settings. Values below agree with default ones.
Beams:idA = 2212 ! first beam, p = 2212, pbar = -2212Beams:idB = 2212 | second beam, p = 2212, pbar = -2212Beams:eCM = 14000. If the CM energy of collision
! 4) Settings for the hard-process generation.
! Example 1: QCD + prompt photon production; must set pTmin.
HardQCD:all = on \qquad \qquad ! switch on all QCD jet + jet processes
PromptPhoton:all = on ! swich on gamma + jet and gamma + gamma
PhaseSpace: pTHatMin = 50. ! minimal pT scale in process
--cut--
! 6) Other settings. Can be expanded as desired.
#Tune:preferLHAPDF = off ! use internal PDFs when LHAPDF not linked
Tune:pp = 6 ! use Tune 4CxParticleDecavs: limitTau0 = on ! set long-lived particle stable ...
ParticleDecavs:tau0Max = 10 \qquad \qquad :... if c*tau0 > 10 mm
```

```
PYTHIA
! 1) Settings used in the main program.
Main:numberOfEvents = 1000 | number of events to generate
Main:timesAllowErrors = 3 ! how many aborts before run stops
! 2) Settings related to output in init(), next() and stat().
Init:showChangedSettings = on ! list changed settings
Init:showChangedParticleData = off ! list changed particle data
                               ! print message every n events
Next:numberShowInfo = 1 \qquad ! print event information n times
Next: numberShow Process = 1 ! print process record n times
Next:numberShowEvent = 0 \qquad ! print event record n times
! 3) Beam parameter settings. Values below agree with default ones.
Beams:idA = 2212 ! first beam, p = 2212, pbar = -2212Beams:idB = 2212 | second beam, p = 2212, pbar = -2212Beams:eCM = 14000. If the CM energy of collision
! 4) Settings for the hard-process generation.
! Example 1: QCD + prompt photon production; must set pTmin.
HardQCD:all = on \qquad ! switch on all QCD jet + jet processes
PromptPhoton:all = on ! swich on gamma + jet and gamma + gamma
PhaseSpace: pTHatMin = 50. ! minimal pT scale in process
--cut--
! 6) Other settings. Can be expanded as desired.
#Tune:preferLHAPDF = off ! use internal PDFs when LHAPDF not linked
Tune:pp = 6 ! use Tune 4CxParticleDecavs: limitTau0 = on ! set long-lived particle stable ...
ParticleDecavs:tau0Max = 10 \qquad \qquad :... if c*tau0 > 10 mm
```

```
PYTHIA
! 1) Settings used in the main program.
Main:numberOfEvents = 1000 | number of events to generate
Main:timesAllowErrors = 3 ! how many aborts before run stops
! 2) Settings related to output in init(), next() and stat().
Init:showChangedSettings = on ! list changed settings
Init:showChangedParticleData = off ! list changed particle data
                              ! print message every n events
Next:numberShowInfo = 1 \qquad ! print event information n times
Next: numberShow Process = 1 ! print process record n times
Next:numberShowEvent = 0 \qquad ! print event record n times
! 3) Beam parameter settings. Values below agree with default ones.
Beams:idA = 2212 ! first beam, p = 2212, pbar = -2212Beams:idB = 2212 | second beam, p = 2212, pbar = -2212Beams:eCM = 14000. If the CM energy of collision
! 4) Settings for the hard-process generation.
! Example 1: QCD + prompt photon production; must set pTmin.
HardQCD:all = on \qquad \qquad ! switch on all QCD jet + jet processes
PromptPhoton:all = on ! swich on gamma + jet and gamma + gamma
PhaseSpace: pTHatMin = 50. 9. Ininimal pT scale in process
--cut--
! 6) Other settings. Can be expanded as desired.
#Tune:preferLHAPDF = off ! use internal PDFs when LHAPDF not linked
Tune:DD = 6 ! use Tune 4CxParticleDecavs: limitTau0 = on ! set long-lived particle stable ...
ParticleDecays: tau = 10 ... if c * tau0 > 10 mm
```
You are now free to play with further options in the input file, such as:

- $\bullet$  PartonLevel: FSR = off switch off final-state radiation.
- PartonLevel:ISR = off switch off initial-state radiation.
- $\bullet$  PartonLevel:MPI = off switch off multiparton interactions.
- In part this reflects that no generator is perfect, and interpreted in part this reflects that no generator is perfect, and different emphasis will result in different opt  $t\text{Seed} = \text{on}$  and  $t = 123456789$ • Tune:  $pp = 3$  (or other values between 1 and 17) different combined tunes, in particular to radiation and multiparton interactions parameters. In part this reflects that no generator is perfect, and also not all data is perfect, so different emphasis will result in different optima.
- Random:setSeed = on

Random:seed = 123456789

all runs by default use the same random-number sequence, for reproducibility, but you can pick any number between 1 and 900,000,000 to obtain a unique sequence.

For instance, check the importance of FSR, ISR and MPI on the charged multiplicity of events by switching off one component at a time.

The possibility to use command-line input files is further illustrated e.g. in main16.cc and main42.cc.

The online manual also exists in an interactive variant, where you semi-automatically can construct a file with all the command lines you wish to have.

se the one at http:<br>hep.lu.se/Pythia/pythia82php/Wel You can use the one at http: [//home.thep.lu.se/Pythia/pythia82php/Welcome.php](http://home.thep.lu.se/Pythia/pythia82php/Welcome.php)

Full instructions are provided on the "Save Settings" page.

# Typical BSM Theorist Question

I made a UFO file and generated an LHE file with MG. How do I give this to an experimentalist or run it through Delphes?

Most common use-case for Pythia

Passing of parton information based on LH Accord

parton information based on LH Accord<br>BSM quantum numbers and properties k Passing of BSM quantum numbers and properties based on SLH Accord

Largest consumer of person-hours of theorists and experimentalists in the MC community

## Running the input LHEF example

Please do the following:

cp /opt/hep/share/Pythia8/examples/main11.cc mymain11.cc

 $\sum_{i=1}^{n}$ cp /opt/hep/share/Pythia8/examples/ttbar.lhe .

make mymain11

gzip ttbar.lhe

./mymain11 > mymain11.out

```
d with readString or readFile.<br>ouches Event File run. List initialization information.<br>Beams:frameType = 4");<br>.readString("Beams:LHEF = ttbar.lhe.gz");<br>.readString("Beams:LHEF = ttbar.lhe");
#include "Pythia8/Pythia.h"
using namespace Pythia8;
int main() {
 // You can always read an plain LHE file,
 // but if you ran "./configure -with-gzip" before "make"
  // then you can also read a gzipped LHE file.
#ifdef GZIPSUPPORT
  bool useGzip = true;
#else
  bool useGzip = false;
#endif
  cout « " useGzip = " « useGzip « endl;
  // Generator. We here stick with default values, but changes
  // could be inserted with readString or readFile.
  Pythia pythia;
  // Initialize Les Houches Event File run. List initialization information.
  pythia.readString("Beams:frameType = 4");
  if (useGzip) pythia.readString("Beams:LHEF = ttbar.lhe.gz");
  else pythia.readString("Beams:LHEF = ttbar.lhe");
  pythia.init();
--cut--
  // Begin event loop; generate until none left in input file.
  for (int iEvent = 0: : ++iEvent) {
    // Generate events, and check whether generation failed.
    if (!pythia.next()) {
      // If failure because reached end of file then exit event loop.
      if (pythia.info.atEndOfFile()) break;
--cut--
}
```

```
d with readString or readFile.<br>ouches Event File run. List initialization information.<br>Beams:frameType = 4");<br>.readString("Beams:LHEF = ttbar.lhe.gz");<br>.readString("Beams:LHEF = ttbar.lhe");
#include "Pythia8/Pythia.h"
using namespace Pythia8;
int main() {
 // You can always read an plain LHE file,
 // but if you ran "./configure -with-gzip" before "make"
 // then you can also read a gzipped LHE file.
#ifdef GZIPSUPPORT
  bool useGzip = true:
#else
  bool useGzip = false;
#endif
  cout « " useGzip = " « useGzip « endl;
  // Generator. We here stick with default values, but changes
  // could be inserted with readString or readFile.
  Pythia pythia;
  // Initialize Les Houches Event File run. List initialization information.
  pythia.readString("Beams:frameType = 4");
  if (useGzip) pythia.readString("Beams:LHEF = ttbar.lhe.gz");
  else pythia.readString("Beams:LHEF = ttbar.lhe"):
  pythia.init();
--cut--
  // Begin event loop; generate until none left in input file.
  for (int iEvent = 0: : ++iEvent) {
    // Generate events, and check whether generation failed.
    if (!pythia.next()) {
      // If failure because reached end of file then exit event loop.
      if (pythia.info.atEndOfFile()) break;
--cut--
}
```

```
d with readString or readFile.<br>ouches Event File run. List initialization information.<br><u>Beams:frameType</u> = 4");<br>.readString("Beams:LHEF = ttbar.lhe.gz");<br>.readString("Beams:LHEF = ttbar.lhe");
#include "Pythia8/Pythia.h"
using namespace Pythia8;
int main() {
 // You can always read an plain LHE file,
 // but if you ran "./configure -with-gzip" before "make"
  // then you can also read a gzipped LHE file.
#ifdef GZIPSUPPORT
  bool useGzip = true;
#else
  bool useGzip = false;
#endif
  cout « " useGzip = " « useGzip « endl;
  // Generator. We here stick with default values, but changes
  // could be inserted with readString or readFile.
  Pythia pythia;
  // Initialize Les Houches Event File run. List initialization information.
  pythia.readString("Beams:frameType = 4");
  if (useGzip) pythia.readString("Beams:LHEF = ttbar.lhe.gz");
  else pythia.readString("Beams:LHEF = ttbar.lhe");
  pythia.init();
--cut--
  // Begin event loop; generate until none left in input file.
  for (int iEvent = 0: : ++iEvent) {
    // Generate events, and check whether generation failed.
    if (!pythia.next()) {
      // If failure because reached end of file then exit event loop.
      if (pythia.info.atEndOfFile()) break;
--cut--
}
```

```
d with readString or readFile.<br>ouches Event File run. List initialization information.<br>Beams:frameType = 4");<br>.readString("Beams:LHEF = ttbar.lhe.gz");<br>.readString("Beams:LHEF = ttbar.lhe");
#include "Pythia8/Pythia.h"
using namespace Pythia8;
int main() {
 // You can always read an plain LHE file,
 // but if you ran "./configure -with-gzip" before "make"
  // then you can also read a gzipped LHE file.
#ifdef GZIPSUPPORT
  bool useGzip = true;
#else
  bool useGzip = false;
#endif
  cout « " useGzip = " « useGzip « endl;
  // Generator. We here stick with default values, but changes
  // could be inserted with readString or readFile.
  Pythia pythia;
  // Initialize Les Houches Event File run. List initialization information.
  pythia.readString("Beams:frameType = 4");
  if (useGzip) pythia.readString("Beams:LHEF = ttbar.lhe.gz");
  else pythia.readString("Beams:LHEF = ttbar.lhe");
  pythia.init();
--cut--
  // Begin event loop; generate until none left in input file.
  for (int iEvent = 0: : ++iEvent) {
    // Generate events, and check whether generation failed.
    if (!pythia.next()) {
      // If failure because reached end of file then exit event loop.
      if (pythia.info.atEndOfFile()) break;
--cut--
}
```

```
d with readString or readFile.<br>ouches Event File run. List initialization information.<br>Beams:frameType = 4");<br>.readString("Beams:LHEF = ttbar.lhe.gz");<br>.readString("Beams:LHEF = ttbar.lhe");
#include "Pythia8/Pythia.h"
using namespace Pythia8;
int main() {
 // You can always read an plain LHE file,
 // but if you ran "./configure -with-gzip" before "make"
  // then you can also read a gzipped LHE file.
#ifdef GZIPSUPPORT
  bool useGzip = true;
#else
  bool useGzip = false;
#endif
  cout « " useGzip = " « useGzip « endl;
  // Generator. We here stick with default values, but changes
  // could be inserted with readString or readFile.
  Pythia pythia;
  // Initialize Les Houches Event File run. List initialization information.
  pythia.readString("Beams:frameType = 4");
  if (useGzip) pythia.readString("Beams:LHEF = ttbar.lhe.gz");
  else pythia.readString("Beams:LHEF = ttbar.lhe");
  pythia.init();
--cut--
  // Begin event loop; generate until none left in input file.
  for (int iEvent = 0: : ++iEvent) {
    // Generate events, and check whether generation failed.
    if (!pythia.next()) {
      // If failure because reached end of file then exit event loop.
      if (pythia.info.atEndOfFile()) break;
--cut--
}
```
<LesHouchesEvents version="1.0">  $\leq 1$ File generated with PYTHIA 6.413 SM: LHEF generated from Pythia! -> <init> 2212 -2212 9.800000E+02 9.800000E+02 0 0 7 7 3 2 5.220106E+00 5.384128E-01 1.000000E+00 81 2.602564E-01 1.062492E-01 1.000000E+00 82 </init>

#### <event> SM:Masses and polarization cut off

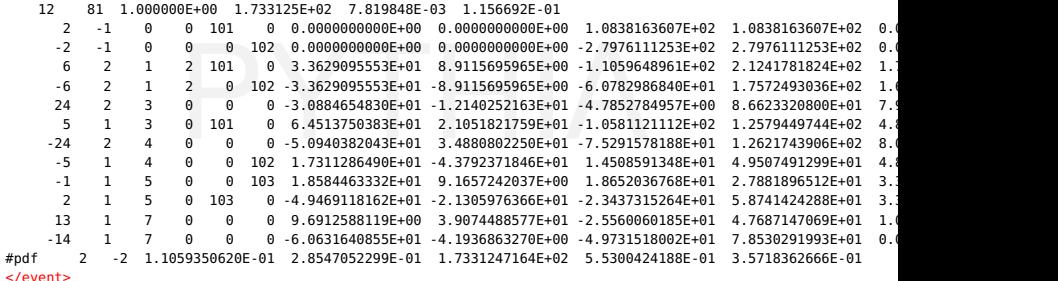

--cut--

PYTHIA <LesHouchesEvents version="1.0">  $\leq$ File generated with PYTHIA 6.413 SM: LHEF generated from Pythia! -> <init> 2212 -2212 9.800000E+02 9.800000E+02 0 0 7 7 3 2 5.220106E+00 5.384128E-01 1.000000E+00 81 2.602564E-01 1.062492E-01 1.000000E+00 82  $\lt$ /init> <event> SM:Masses and polarization cut off 12 81 1.000000E+00 1.733125E+02 7.819848E-03 1.156692E-01 2 -1 0 0 101 0 0.000000000E+00 0.000000000E+00 1.0838163607E+02 1.0838163607E+02 0.  $-2$   $-1$  0 0 0 102 0.0000000000E+00 0.000000000E+00 -2.7976111253E+02 2.7976111253E+02 0. 6 2 1 2 101 0 3.3629095553E+01 8.9115695965E+00 -1.1059648961E+02 2.1241781824E+02 1.7798711709E+02 0. 9. -6 2 1 2 0 102 -3.3629095553E+01 -8.9115695965E+00 -6.0782986840E+01 1.7572493036E+02 1.6116559038E+02 0. 9. 24 2 3 0 0 0 -3.0884654830E+01 -1.2140252163E+01 -4.7852784957E+00 8.6623320800E+01 7. 5 1 3 0 101 0 6.4513750383E+01 2.1051821759E+01 −1.0581121112E+02 1.2579449744E+02 4.<br>24 2 4 0 0 5.0940382043E+01 3.4880802250E+01 −7.5291578188E+01 1.2621743906E+02 8. -24 2 4 0 0 0 -5.0940382043E+01 3.4880802250E+01 -7.5291578188E+01 1.2621743906E+02 8. -5 1 4 0 0 102 1.7311286490E+01 -4.3792371846E+01 1.4508591348E+01 4.9507491299E+01 4.  $-1$  1 5 0 0 103 1.8584463332E+01 9.1657242037E+00 1.8652036768E+01 2.7881896512E+01 3. 2 1 5 0 103 0 -4.9469118162E+01 -2.1305976366E+01 -2.3437315264E+01 5.8741424288E+01 3. 13 1 7 0 0 0 9.6912588119E+00 3.9074488577E+01 -2.5560060185E+01 4.7687147069E+01 1.  $-14$  1 7 0 0 0 0 0631640855E+01 -4.1936863270E+00 -4.9731518002E+01 7.8530291993E+01 0. #pdf 2 -2 1.1059350620E-01 2.8547052299E-01 1.7331247164E+02 5.5300424188E-01 3.5718362666E-01

</event>

 $--$ cut $--$ 

PYTHIA <LesHouchesEvents version="1.0">  $\leq$ File generated with PYTHIA 6.413 SM: LHEF generated from Pythia! -> <init> 2212 -2212 9.800000E+02 9.800000E+02 0 0 7 7 3 2 5.220106E+00 5.384128E-01 1.000000E+00 81 2.602564E-01 1.062492E-01 1.000000E+00 82  $\lt$ /init> <event> SM:Masses and polarization cut off 12 81 1.000000E+00 1.733125E+02 7.819848E-03 1.156692E-01 2 -1 0 0 101 0 0.000000000E+00 0.000000000E+00 1.0838163607E+02 1.0838163607E+02 0.  $-2$   $-1$  0 0 0 102 0.0000000000E+00 0.000000000E+00 -2.7976111253E+02 2.7976111253E+02 0. 6 2 1 2 101 0 3.3629095553E+01 8.9115695965E+00 -1.1059648961E+02 2.1241781824E+02 1.7798711709E+02 0. 9. -6 2 1 2 0 102 -3.3629095553E+01 -8.9115695965E+00 -6.0782986840E+01 1.7572493036E+02 1.6116559038E+02 0. 9. 24 2 3 0 0 0 -3.0884654830E+01 -1.2140252163E+01 -4.7852784957E+00 8.6623320800E+01 7. 5 1 3 0 101 0 6.4513750383E+01 2.1051821759E+01 −1.0581121112E+02 1.2579449744E+02 4.<br>24 2 4 0 0 5.0940382043E+01 3.4880802250E+01 −7.5291578188E+01 1.2621743906E+02 8. -24 2 4 0 0 0 -5.0940382043E+01 3.4880802250E+01 -7.5291578188E+01 1.2621743906E+02 8. -5 1 4 0 0 102 1.7311286490E+01 -4.3792371846E+01 1.4508591348E+01 4.9507491299E+01 4.  $-1$  1 5 0 0 103 1.8584463332E+01 9.1657242037E+00 1.8652036768E+01 2.7881896512E+01 3. 2 1 5 0 103 0 -4.9469118162E+01 -2.1305976366E+01 -2.3437315264E+01 5.8741424288E+01 3. 13 1 7 0 0 0 9.6912588119E+00 3.9074488577E+01 -2.5560060185E+01 4.7687147069E+01 1.  $-14$  1 7 0 0 0 0 0631640855E+01 -4.1936863270E+00 -4.9731518002E+01 7.8530291993E+01 0. #pdf 2 -2 1.1059350620E-01 2.8547052299E-01 1.7331247164E+02 5.5300424188E-01 3.5718362666E-01

</event>

 $--$ cut $--$ 

PYTHIA <LesHouchesEvents version="1.0">  $\leq$ File generated with PYTHIA 6.413 SM: LHEF generated from Pythia! -> <init> 2212 -2212 9.800000E+02 9.800000E+02 0 0 7 7 3 2 5.220106E+00 5.384128E-01 1.000000E+00 81 2.602564E-01 1.062492E-01 1.000000E+00 82  $\lt$ /init> <event> SM:Masses and polarization cut off 12 81 1.000000E+00 1.733125E+02 7.819848E-03 1.156692E-01 2 -1 0 0 101 0 0.000000000E+00 0.000000000E+00 1.0838163607E+02 1.0838163607E+02 0.  $-2$   $-1$  0 0 0 102 0.000000000E+00 0.00000000E+00 -2.7976111253E+02 2.7976111253E+02 0. 6 2 1 2 101 0 3.3629095553E+01 8.9115695965E+00 -1.1059648961E+02 2.1241781824E+02 1.7798711709E+02 0. 9. -6 2 1 2 0 102 -3.3629095553E+01 -8.9115695965E+00 -6.0782986840E+01 1.7572493036E+02 1.6116559038E+02 0. 9. 24 2 3 0 0 0 -3.0884654830E+01 -1.2140252163E+01 -4.7852784957E+00 8.6623320800E+01 7. 5 1 3 0 101 0 6.4513750383E+01 2.1051821759E+01 −1.0581121112E+02 1.2579449744E+02 4.<br>24 2 4 0 0 1 −5.0940382043E+01 3.4880802250E+01 −7.5291578188E+01 1.2621743906E+02 8. -24 2 4 0 0 0 -5.0940382043E+01 3.4880802250E+01 -7.5291578188E+01 1.2621743906E+02 8. -5 1 4 0 0 102 1.7311286490E+01 -4.3792371846E+01 1.4508591348E+01 4.9507491299E+01 4.  $-1$  1 5 0 0 103 1.8584463332E+01 9.1657242037E+00 1.8652036768E+01 2.7881896512E+01 3. 2 1 5 0 103 0 -4.9469118162E+01 -2.1305976366E+01 -2.3437315264E+01 5.8741424288E+01 3.

13 1 7 0 0 0 9.6912588119E+00 3.9074488577E+01 -2.5560060185E+01 4.7687147069E+01 1.

 $-14$  1 7 0 0 0 0 0631640855E+01 -4.1936863270E+00 -4.9731518002E+01 7.8530291993E+01 0. #pdf 2 -2 1.1059350620E-01 2.8547052299E-01 1.7331247164E+02 5.5300424188E-01 3.5718362666E-01 </event>

 $--$ cut $--$ 

PYTHIA <LesHouchesEvents version="1.0">  $\leq$ File generated with PYTHIA 6.413 SM: LHEF generated from Pythia! -> <init> 2212 -2212 9.800000E+02 9.800000E+02 0 0 7 7 3 2 5.220106E+00 5.384128E-01 1.000000E+00 81 2.602564E-01 1.062492E-01 1.000000E+00 82  $\lt$ /init> <event> SM:Masses and polarization cut off 12 81 1.000000E+00 1.733125E+02 7.819848E-03 1.156692E-01 2 -1 0 0 101 0 0.000000000E+00 0.000000000E+00 1.0838163607E+02 1.0838163607E+02 0.  $-2$   $-1$  0 0 0 102 0.0000000000E+00 0.000000000E+00 -2.7976111253E+02 2.7976111253E+02 0. 6 2 1 2 101 0 3.3629095553E+01 8.9115695965E+00 -1.1059648961E+02 2.1241781824E+02 1.7798711709E+02 0. 9. -6 2 1 2 0 102 -3.3629095553E+01 -8.9115695965E+00 -6.0782986840E+01 1.7572493036E+02 1.6116559038E+02 0. 9. 24 2 3 0 0 0 -3.0884654830E+01 -1.2140252163E+01 -4.7852784957E+00 8.6623320800E+01 7. 5 1 3 0 101 0 6.4513750383E+01 2.1051821759E+01 −1.0581121112E+02 1.2579449744E+02 4.<br>24 2 4 0 0 5.0940382043E+01 3.4880802250E+01 −7.5291578188E+01 1.2621743906E+02 8. -24 2 4 0 0 0 -5.0940382043E+01 3.4880802250E+01 -7.5291578188E+01 1.2621743906E+02 8. -5 1 4 0 0 102 1.7311286490E+01 -4.3792371846E+01 1.4508591348E+01 4.9507491299E+01 4.  $-1$  1 5 0 0 103 1.8584463332E+01 9.1657242037E+00 1.8652036768E+01 2.7881896512E+01 3.

2 1 5 0 103 0 -4.9469118162E+01 -2.1305976366E+01 -2.3437315264E+01 5.8741424288E+01 3. 13 1 7 0 0 0 9.6912588119E+00 3.9074488577E+01 -2.5560060185E+01 4.7687147069E+01 1.  $-14$  1 7 0 0 0 0 0631640855E+01 -4.1936863270E+00 -4.9731518002E+01 7.8530291993E+01 0. #pdf 2 -2 1.1059350620E-01 2.8547052299E-01 1.7331247164E+02 5.5300424188E-01 3.5718362666E-01

</LesHouchesEvents>

</event>  $--$ cut $--$ 

 $\begin{array}{cccc} 0 & 0 & 102 & 0.00000000000+00 & 0.000000000000+00 & -2.797611 \\ 2 & 101 & 0 & 3.5629095553E+01 & 8.9115695965E+00 & -1.105964 \\ 2 & 0 & 102 & -3.3629095553E+01 & -8.9115695965E+00 & -6.078298 \\ 0 & 0 & -3.0884654830E+01 & -1.2140252163E+01$ <LesHouchesEvents version="1.0">  $\leq$ File generated with PYTHIA 6.413 SM: LHEF generated from Pythia! -> <init> 2212 -2212 9.800000E+02 9.800000E+02 0 0 7 7 3 2 5.220106E+00 5.384128E-01 1.000000E+00 81 2.602564E-01 1.062492E-01 1.000000E+00 82  $\lt$ /init> <event> SM:Masses and polarization cut off 12 81 1.000000E+00 1.733125E+02 7.819848E-03 1.156692E-01 2 -1 0 0 101 0 0.000000000E+00 0.000000000E+00 1.0838163607E+02 1.0838163607E+02 0.  $-2$   $-1$  0 0 0  $102$  0.0000000000E+00 0.000000000E+00 -2.7976111253E+02 2.7976111253E+02 0. 6 2 1 2 101 0 3.3629095553E+01 8.9115695965E+00 -1.1059648961E+02 2.1241781824E+02 1.7798711709E+02 0. 9. -6 2 1 2 0 102 -3.3629095553E+01 -8.9115695965E+00 -6.0782986840E+01 1.7572493036E+02 1.6116559038E+02 0. 9. 24 2 3 0 0 0 -3.0884654830E+01 -1.2140252163E+01 -4.7852784957E+00 8.6623320800E+01 7. 5 1 3 0 101 0 6.4513750383E+01 2.1051821759E+01 −1.0581121112E+02 1.2579449744E+02 4.<br>24 2 4 0 0 5.0940382043E+01 3.4880802250E+01 −7.5291578188E+01 1.2621743906E+02 8. -24 2 4 0 0 0 -5.0940382043E+01 3.4880802250E+01 -7.5291578188E+01 1.2621743906E+02 8. -5 1 4 0 0 102 1.7311286490E+01 -4.3792371846E+01 1.4508591348E+01 4.9507491299E+01 4.

 $-1$  1 5 0 0 103 1.8584463332E+01 9.1657242037E+00 1.8652036768E+01 2.7881896512E+01 3. 2 1 5 0 103 0 -4.9469118162E+01 -2.1305976366E+01 -2.3437315264E+01 5.8741424288E+01 3. 13 1 7 0 0 0 9.6912588119E+00 3.9074488577E+01 -2.5560060185E+01 4.7687147069E+01 1.  $-14$  1 7 0 0 0 0 0631640855E+01 -4.1936863270E+00 -4.9731518002E+01 7.8530291993E+01 0. #pdf 2 -2 1.1059350620E-01 2.8547052299E-01 1.7331247164E+02 5.5300424188E-01 3.5718362666E-01

</event>

 $--$ cut $--$ 

More complicated (realistic) LHE Cases

This was a naively simple case

Today, even BSM is done with  $NLO + PS$  (low multiplicities) or Many Tree Level Topologies + PS

uire more complicated configurations anc<br>d plugins (POWHEG, Alpgen, MadGraph, These require more complicated configurations and sometimes specialized plugins (POWHEG, Alpgen, MadGraph, AMCatNLO)

See examples

E.g., AMCatNLO requires global sharing of energy-momentum for 1st few PYTHIA FSR emissions

## Dark Matter annihilation JCAP 1103 (2011) 051

#### Given mass and BRs, what is the observable spectrum?

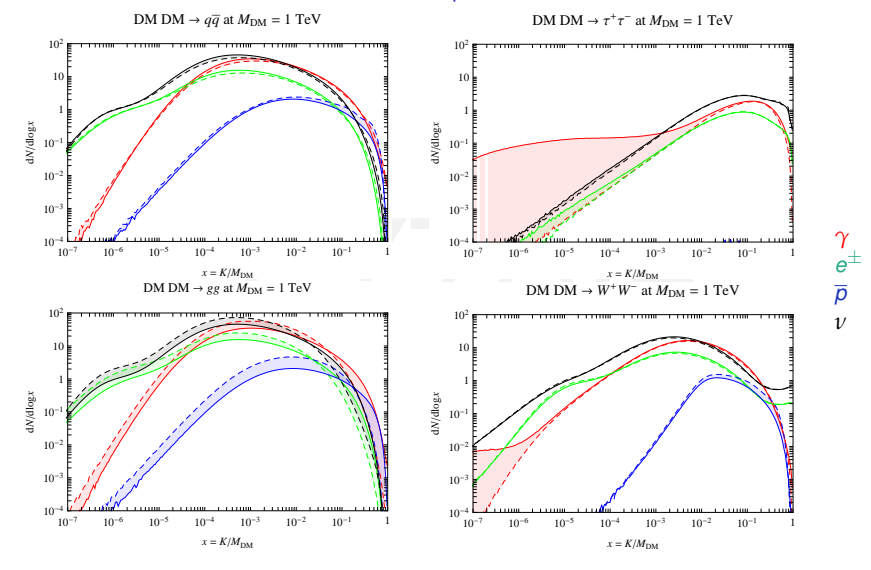

Pythia vs Herwig, K=Kinetic Energy

25 / 35

#### Blob production and decay

How to generate various two-body channels from astroparticle processes, e.g. neutralino annihilation or decay

fictitious collision of two non-radiating incoming e+e-.<br>Decay channels of this blob can be set up "blob" of energy is created with unit cross section from the

Decay channels of this blob can be set up

only gamma,  $e^{\pm}$ , p/pbar and neutrinos are stable

"single-particle gun" of main21.cc is another approach

#### Running the Blob example

Please do the following:

cp /opt/hep/share/Pythia8/examples/main07.cc mymain07.cc

cp /opt/hep/share/Pythia8/examples/main07.cmnd .<br>make mymain07 make mymain07

./mymain07 > mymain07.out

```
#include "Pythia8/Pythia.h"
using namespace Pythia8;
```

```
//==========================================================================
// A derived class for (e+ e- ->) GenericResonance -> various final states.
class Sigma1GenRes : public Sigma1Process {
public:
  // Constructor.
  Sigma1GenRes() {}
```

```
r<br>aHat(sHat): dummy unit cross section.<br>igmaHat() {return 1.;}<br>r. No colour or anticolour.
// Evaluate sigmaHat(sHat): dummy unit cross section.
virtual double sigmaHat() {return 1.;}
```

```
// Select flavour. No colour or anticolour.
virtual void setIdColAcol() {setId( -11, 11, 999999);
  setColAcol( 0, 0, 0, 0, 0, 0);}
```

```
// Info on the subprocess.
virtual string name() const {return "GenericResonance";}
virtual int code() const {return 9001;}
virtual string inFlux() const {return "ffbarSame";}
```
};

```
#include "Pythia8/Pythia.h"
using namespace Pythia8;
```

```
//==================================
// A derived class for (e+ e- ->) GenericResonance -> various final states.
```

```
class Sigma1GenRes : public Sigma1Process {
```
public:

```
// Constructor.
Sigma1GenRes() {}
```

```
r<br>aHat(sHat): dummy unit cross section.<br>igmaHat() {return 1.;}<br>r. No colour or anticolour.
// Evaluate sigmaHat(sHat): dummy unit cross section.
virtual double sigmaHat() {return 1.;}
```

```
// Select flavour. No colour or anticolour.
virtual void setIdColAcol() {setId( -11, 11, 999999);
  setColAcol( 0, 0, 0, 0, 0, 0);}
```

```
// Info on the subprocess.
virtual string name() const {return "GenericResonance";}
virtual int code() const {return 9001;}
virtual string inFlux() const {return "ffbarSame";}
```
};

```
#include "Pythia8/Pythia.h"
using namespace Pythia8;
```

```
//==========================================================================
// A derived class for (e+ e- ->) GenericResonance -> various final states.
```

```
class Sigma1GenRes : public Sigma1Process {
```
public:

```
// Constructor.
Sigma1GenRes() {}
```

```
r<br>aHat(sHat): dummy unit cross section.<br>igmaHat() {return 1.;}<br>r. No colour or anticolour.
// Evaluate sigmaHat(sHat): dummy unit cross section.
virtual double sigmaHat() {return 1.;}
```

```
// Select flavour. No colour or anticolour.
virtual void setIdColAcol() {setId( -11, 11, 999999);
  setColAcol( 0, 0, 0, 0, 0, 0);}
```

```
// Info on the subprocess.
virtual string name() const {return "GenericResonance";}
virtual int code() const {return 9001;}
virtual string inFlux() const {return "ffbarSame";}
```
};

```
//==========================================================================
```
int main() {

```
// Pythia generator.
Pythia pythia;
```
// A class to generate the fictitious resonance initial state. SigmaProcess\* sigma1GenRes = new Sigma1GenRes();

```
// Hand pointer to Pythia.
pythia.setSigmaPtr( sigma1GenRes);
```
to Pythia.<br>tr( sigmalGenRes);<br>est of the settings and data from a separate file.<br>"main07.cmnd"); // Read in the rest of the settings and data from a separate file. pythia.readFile("main07.cmnd");

--cut--

}

```
// Done.
delete sigma1GenRes;
return 0;
```
29 / 35

```
//==========================================================================
```

```
int main() {
```

```
// Pythia generator.
Pythia pythia;
```
// A class to generate the fictitious resonance initial state. SigmaProcess\* sigma1GenRes = new Sigma1GenRes();

```
// Hand pointer to Pythia.
pythia.setSigmaPtr( sigma1GenRes);
```
to Pythia.<br>tr( sigmalGenRes);<br>est of the settings and data from a separate file.<br>"main07.cmnd"); // Read in the rest of the settings and data from a separate file. pythia.readFile("main07.cmnd");

--cut--

```
// Done.
delete sigma1GenRes;
return 0;
```
}

```
--cut--! 3) Beam parameter settings. Incoming beams do not radiate.
Beans:idA = -11 \qquad \qquad ! fictitious incomina e+Beans:idB = 11 \qquad \qquad ! fictitious incoming e-
PDF:lepton = off \qquad | no radiation off fictitious e+e-
Beams:eCM = 500. The Metal PCM energy of collision
```

```
999999:addChannel = 1 0.15 101 1 -1 \pm -> d dbar<br>999999:addChannel = 1 0.15 101 1 -1 \pm -> d dbar<br>999999:addChannel = 1 0.15 101 6 -6 \pm -> t tbar<br>999999:addChannel = 1 0.15 101 15 -15 \pm -> tau- tau+<br>999999:addCh
! 4) Set up properties of the GeneralResonance and its decay channels.
! id:all = name antiName spinType chargeType colType m0 mWidth mMin mMax tau0
999999 \text{ cal} = \text{General Resonance void } 1.0.0.500 \text{ } 1.0.0.000! id:addChannel = onMode bRatio meMode product1 product2 ...
! Note: sum of branching ratios automatically rescaled to 1.
999999:addChannel = 1 0.15 101 1 -1 \cdot - > d dbar
999999:addChannel = 1 0.15 101 6 -6 \sqrt{ } -> t than
999999:addChannel = 1 0.15 101 15 -15 ! -> tau- tau+
999999:addChannel = 1 1.15 101 21 21 ! \rightarrow g g
999999:addChannel = 1 1.15 101 22 22 ! -> gamma gamma
999999:addChannel = 1 0.15 101 24 -24 ! -> W+ W-
999999:addChannel = 1 0.10 101 25 25 ! -> h0 h0
```
! 5) Tell that also long-lived should decay.  $13:$ mayDecay = true  $\qquad \qquad$  ! mu+- $211:$ mayDecay = true  $\qquad$  ! pi+- $321:$ mayDecay = true  $\qquad$  ! K+- $130:$ mayDecay = true  $\qquad$  ! KO\_L 2112:mayDecay = true ! n

```
--cut--! 3) Beam parameter settings. Incoming beams do not radiate.
Beans:idA = -11 \qquad \qquad ! fititions incomina e+Beans:idB = 11 \qquad \qquad ! fictitious information e-PDF:lepton = off \qquad | no radiation off fictitious e+e-
Beams:eCM = 500. The Metal Metal Property of collision
```

```
999999:addChannel = 1 0.15 101 1 -1 \pm -> d dbar<br>999999:addChannel = 1 0.15 101 1 -1 \pm -> d dbar<br>999999:addChannel = 1 0.15 101 6 -6 \pm -> t tbar<br>999999:addChannel = 1 0.15 101 15 -15 \pm -> tau- tau+<br>999999:addCh
! 4) Set up properties of the GeneralResonance and its decay channels.
! id:all = name antiName spinType chargeType colType m0 mWidth mMin mMax tau0
999999 \text{ cal} = \text{General Resonance void } 1.0.0.500 \text{ } 1.0.0.000! id:addChannel = onMode bRatio meMode product1 product2 ...
! Note: sum of branching ratios automatically rescaled to 1.
999999:addChannel = 1 0.15 101 1 -1 \cdot - > d dbar
999999:addChannel = 1 0.15 101 6 -6 \sqrt{ } -> t than
999999:addChannel = 1 0.15 101 15 -15 ! -> tau- tau+
999999:addChannel = 1 1.15 101 21 21 ! \rightarrow g g
999999:addChannel = 1 1.15 101 22 22 ! -> gamma gamma
999999:addChannel = 1 0.15 101 24 -24 ! -> W+ W-
999999:addChannel = 1 0.10 101 25 25 ! -> h0 h0
```
! 5) Tell that also long-lived should decay.  $13:$ mayDecay = true  $\qquad \qquad$  ! mu+- $211:$ mayDecay = true  $\qquad$  ! pi+- $321:$ mayDecay = true  $\qquad$  ! K+- $130:$ mayDecay = true  $\qquad$  ! KO\_L 2112:mayDecay = true ! n

```
--cut--! 3) Beam parameter settings. Incoming beams do not radiate.
Beans:idA = -11 \qquad \qquad ! fictitious incomina e+Beans:idB = 11 \qquad \qquad ! fictitious incoming e-
PDF:lepton = off \qquad | no radiation off fictitious e+e-
Beams:eCM = 500. The Metal PCM energy of collision
```

```
999999:addChannel = 1 0.15 101 1 -1 \pm -> d dbar<br>999999:addChannel = 1 0.15 101 1 -1 \pm -> d dbar<br>999999:addChannel = 1 0.15 101 6 -6 \pm -> t tbar<br>999999:addChannel = 1 0.15 101 15 -15 \pm -> tau- tau+<br>999999:addCh
! 4) Set up properties of the GeneralResonance and its decay channels.
! id:all = name antiName spinType chargeType colType m0 mWidth mMin mMax tau0
999999 \text{ cal} = \text{General Resonance void } 1.0.0.50011 \text{ } 0.000999 \text{ cal}! id:addChannel = onMode bRatio meMode product1 product2 ...
! Note: sum of branching ratios automatically rescaled to 1.
999999:addChannel = 1 0.15 101 1 -1 ! -> d dbar
999999:addChannel = 1 0.15 101 6 -6 \sqrt{ } -> t than
999999:addChannel = 1 0.15 101 15 -15 ! -> tau- tau+
999999:addChannel = 1 1.15 101 21 21 ! \rightarrow g g
999999:addChannel = 1 1.15 101 22 22 ! -> gamma gamma
999999:addChannel = 1 0.15 101 24 -24 ! -> W+ W-
999999:addChannel = 1 0.10 101 25 25 \mu -> h0 h0
```
! 5) Tell that also long-lived should decay.  $13:$ mayDecay = true  $\qquad \qquad$  ! mu+- $211:$ mayDecay = true  $\qquad$  ! pi+- $321:$ mayDecay = true !  $K++$  $130:$ mayDecay = true  $\qquad$  ! KO\_L 2112:mayDecay = true ! n

```
--cut--! 3) Beam parameter settings. Incoming beams do not radiate.
Beans:idA = -11 \qquad \qquad ! fictitious incomina e+Beans:idB = 11 \qquad \qquad ! fictitious incoming e-
PDF:lepton = off \qquad | no radiation off fictitious e+e-
Beams:eCM = 500. The Metal PCM energy of collision
```

```
999999:addChannel = 1 0.15 101 1 -1 \pm -> d dbar<br>999999:addChannel = 1 0.15 101 1 -1 \pm -> d dbar<br>999999:addChannel = 1 0.15 101 6 -6 \pm -> t tbar<br>999999:addChannel = 1 0.15 101 15 -15 \pm -> tau- tau+<br>999999:addCh
! 4) Set up properties of the GeneralResonance and its decay channels.
! id:all = name antiName spinType chargeType colType m0 mWidth mMin mMax tau0
999999 \text{ cal} = \text{General Resonance void } 1.0.0.500 \text{ } 1.0.0.000! id:addChannel = onMode bRatio meMode product1 product2 ...
! Note: sum of branching ratios automatically rescaled to 1.
999999:addChannel = 1 0.15 101 1 -1 \cdot - > d dbar
999999:addChannel = 1 0.15 101 6 -6 ! -> t tbar
999999:addChannel = 1 0.15 101 15 -15 ! -> tau- tau+
999999:addChannel = 1 1.15 101 21 21 ! \rightarrow g g
999999:addChannel = 1 1.15 101 22 22 ! -> gamma gamma
999999:addChannel = 1 0.15 101 24 -24 ! -> W+ W-
999999:addChannel = 1 0.10 101 25 25 ! -> h0 h0
```
! 5) Tell that also long-lived should decay.  $13:$ mayDecay = true  $!$  mu+- $211:$ mayDecay = true  $\qquad$  ! pi+- $321:$ mayDecay = true  $\qquad$  ! K+- $130:$ mayDecay = true  $\qquad$  ! KO\_L 2112:mayDecay = true ! n

#### BSM physics 2: *R*-hadrons BSM Physics 2: R-hadrons

What if coloured (SUSY) particle like  $\tilde{q}$  or  $\tilde{t}_1$  is long-lived?

- $\star$  Formation of R-hadrons  $\left[\begin{array}{c}\n\overline{q} & \overline{q} \\
\overline{q} & \overline{q} \\
\overline{q} & \overline{q} \\
\overline{q} & \overline{q}\n\end{array}\right]$  "mesons"  $\left[ \begin{array}{c} \tilde{g} \, {\rm q} \, {\rm q} \, {\rm q} \, \ {\rm q} \, {\rm q} \end{array} \right] \, \tilde{t}_1 {\rm q} \, {\rm q} \, {\rm q} \, {\rm q} \, {\rm q} \, {\rm q} \, {\rm q} \, {\rm q} \, {\rm q} \, {\rm q} \, {\rm q} \, {\rm q} \, {\rm q} \, {\rm q} \, {\rm q} \, {\rm q} \, {\rm q} \, {\rm q} \, {\rm q} \, {\rm q} \, {\rm q} \, {\rm q} \, {\rm q} \, {\rm q} \, {\rm q} \, {\rm q} \,$ "glueballs"
- $\star$  Conversion between R-hadrons by "low-energy" interactions with matter:  $\overline{g}$ u $\overline{d}$  + p  $\rightarrow$   $\overline{g}$  uud +  $\pi$ <sup>+</sup> irreversible
- $\star$  Displaced vertices if finite lifetime, or else
- $\star$  punch-through:  $\sigma \approx \sigma_{\text{had}}$  but  $\Delta E \, \lesssim 1 \,\, \text{GeV} \ll E_{\text{kin},R}$

A.C. Kraan, Eur. Phys. J. C37 (2004) 91; M. Fairbairn et al., Phys. Rep. 438 (2007) 1

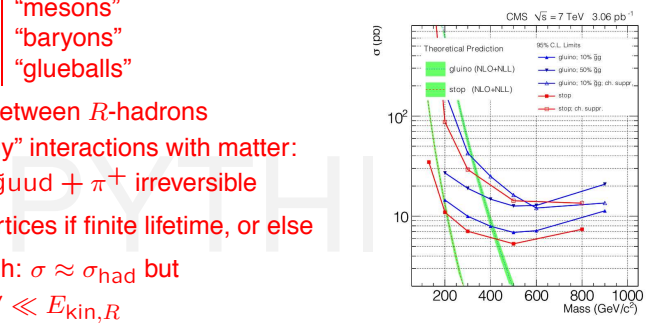

CMS, arXiv:1101.1645

Partly event generation, partly detector simulation. Public add-on in PYTHIA 6, now integrated part of PYTHIA 8. Can also be applied to non-SUSY long-lived "hadrons".

#### Making quasi-stable R hadrons

Please do the following:

cp /opt/hep/share/Pythia8/examples/main28.cc mymain28.cc

cp /opt/hep/share/Pythia8/examples/sps1aNarrowStopGluino.spc<br>make mymain28 make mymain28

./mymain28 > mymain28.out

```
o do the decay separately later,<br>witch off automatic decays.<br>g("RHadrons:allowDecay = off");<br>luinoballs.
#include "Pythia8/Pythia.h"
using namespace Pythia8;
int main() {
--cut--
    pythia.readString("SUSY:gg2gluinogluino = on");
  // Use hacked sps1a file, with stop (+su) and gluino made long-lived.
  // This is based on the width being less than 0.2 GeV by default.
  pythia.readString("SLHA:file = sps1aNarrowStopGluino.spc");
  // Allow R-hadron formation.
  pythia.readString("Rhadrons:allow = on");
  // If you want to do the decay separately later,
  // you need to switch off automatic decays.
  pythia.readString("RHadrons:allowDecay = off");
  // Fraction of gluinoballs.
  pythia.readString("RHadrons:probGluinoball = 0.1");
--cut--
  // Allow the R-hadrons to have secondary vertices: set c*tau in mm.
  // Note that width and lifetime can be set independently.
  // (Nonzero small widths are needed e.g. to select branching ratios.)
  pythia.readString("1000002:tau0 = 200.");
  pythia.readString("1000006:tau0 = 250.");
  pythonreadString("1000021:tau0 = 300.");
--cut--
```

```
o do the decay separately later,<br>witch off automatic decays.<br>g("RHadrons:allowDecay = off");<br>luinoballs.
#include "Pythia8/Pythia.h"
using namespace Pythia8;
int main() {
--cut--
    pythia.readString("SUSY:gg2gluinogluino = on");
  // Use hacked sps1a file, with stop (+su) and gluino made long-lived.
  // This is based on the width being less than 0.2 GeV by default.
  pythia.readString("SLHA:file = sps1aNarrowStopGluino.spc");
  // Allow R-hadron formation.
  pythia.readString("Rhadrons:allow = on");
  // If you want to do the decay separately later,
  // you need to switch off automatic decays.
  pythia.readString("RHadrons:allowDecay = off");
  // Fraction of gluinoballs.
  pythia.readString("RHadrons:probGluinoball = 0.1");
--cut--
  // Allow the R-hadrons to have secondary vertices: set c*tau in mm.
  // Note that width and lifetime can be set independently.
  // (Nonzero small widths are needed e.g. to select branching ratios.)
  pythia.readString("1000002:tau0 = 200.");
  pythia.readString("1000006:tau0 = 250.");
  pythonreadString("1000021:tau0 = 300.");
--cut--
```

```
o do the decay separately later,<br>witch off automatic decays.<br>g("RHadrons:allowDecay = off");<br>luinoballs.
#include "Pythia8/Pythia.h"
using namespace Pythia8;
int main() {
--cut--
    pythia.readString("SUSY:gg2gluinogluino = on");
  // Use hacked sps1a file, with stop (+su) and gluino made long-lived.
  // This is based on the width being less than 0.2 GeV by default.
  pythia.readString("SLHA:file = sps1aNarrowStopGluino.spc");
  // Allow R-hadron formation.
  pythia.readString("Rhadrons:allow = on");
  // If you want to do the decay separately later,
  // you need to switch off automatic decays.
  pythia.readString("RHadrons:allowDecay = off");
  // Fraction of gluinoballs.
  pythonreadString("RHadrons:probGluinoball = 0.1");
--cut--
  // Allow the R-hadrons to have secondary vertices: set c*tau in mm.
  // Note that width and lifetime can be set independently.
  // (Nonzero small widths are needed e.g. to select branching ratios.)
  pythia.readString("1000002:tau0 = 200.");
  pythia.readString("1000006:tau0 = 250.");
  pythonreadString("1000021:tau0 = 300.");
--cut--
```

```
o do the decay separately later,<br>witch off automatic decays.<br>g("RHadrons:allowDecay = off");<br>luinoballs.
#include "Pythia8/Pythia.h"
using namespace Pythia8;
int main() {
--cut--
    pythia.readString("SUSY:gg2gluinogluino = on");
  // Use hacked sps1a file, with stop (+su) and gluino made long-lived.
  // This is based on the width being less than 0.2 GeV by default.
  pythia.readString("SLHA:file = sps1aNarrowStopGluino.spc");
  // Allow R-hadron formation.
  pythia.readString("Rhadrons:allow = on");
  // If you want to do the decay separately later,
  // you need to switch off automatic decays.
  pythia.readString("RHadrons:allowDecay = off");
  // Fraction of gluinoballs.
  pythonreadString("RHadrons:probGluinoball = 0.1");
--cut--
  // Allow the R-hadrons to have secondary vertices: set c*tau in mm.
  // Note that width and lifetime can be set independently.
  // (Nonzero small widths are needed e.g. to select branching ratios.)
  pythia.readString("1000002:tau0 = 200.");
  pythia.readString("1000006:tau0 = 250.");
  pythonreadString("1000021:tau0 = 300.");
--cut--
```

```
o do the decay separately later,<br>witch off automatic decays.<br>g("RHadrons:allowDecay = off");<br>luinoballs.
#include "Pythia8/Pythia.h"
using namespace Pythia8;
int main() {
--cut--
    pythia.readString("SUSY:gg2gluinogluino = on");
  // Use hacked sps1a file, with stop (+su) and gluino made long-lived.
  // This is based on the width being less than 0.2 GeV by default.
  pythia.readString("SLHA:file = sps1aNarrowStopGluino.spc");
  // Allow R-hadron formation.
  pythia.readString("Rhadrons:allow = on");
  // If you want to do the decay separately later,
  // you need to switch off automatic decays.
  pythia.readString("RHadrons:allowDecay = off");
  // Fraction of gluinoballs.
  pythonreadString("RHadrons:probGluinoball = 0.1");
--cut--
  // Allow the R-hadrons to have secondary vertices: set c*tau in mm.
  // Note that width and lifetime can be set independently.
  // (Nonzero small widths are needed e.g. to select branching ratios.)
  pythia.readString("1000002:tau0 = 200.");
  pythia.readString("1000006:tau0 = 250.");
  pythonreadString("1000021:tau0 = 300.");
--cut--
```

```
set R-hadrons stable above,<br>
ll force them to decay at this stage.<br>
adron)ecays();<br>
example: the state of the stage.
--cut--
  // Begin event loop.
  int iAbort = 0;
  for (int iEvent = 0; iEvent < nEvent; ++iEvent) {
    // Generate events. Quit if failure.
    if (!pythia.next()) {
--cut--
    // If you have set R-hadrons stable above,
     // you can still force them to decay at this stage.
    pythia.forceRHadronDecays();
    if (iEvent < nList) pythia.event.list(true);
  // End of event loop.
  }
--cut--
```

```
set R-hadrons stable above,<br>
ll force them to decay at this stage.<br>
adronDecays();<br>
expansion is interesting and the stage.
--cut--
  // Begin event loop.
  int iAbort = 0;
  for (int iEvent = 0; iEvent < nEvent; ++iEvent) {
    // Generate events. Quit if failure.
    if (!pythia.next()) {
--cut--
    // If you have set R-hadrons stable above,
     // you can still force them to decay at this stage.
    pythia.forceRHadronDecays();
    if (iEvent < nList) pythia.event.list(true);
  // End of event loop.
  }
--cut--
```
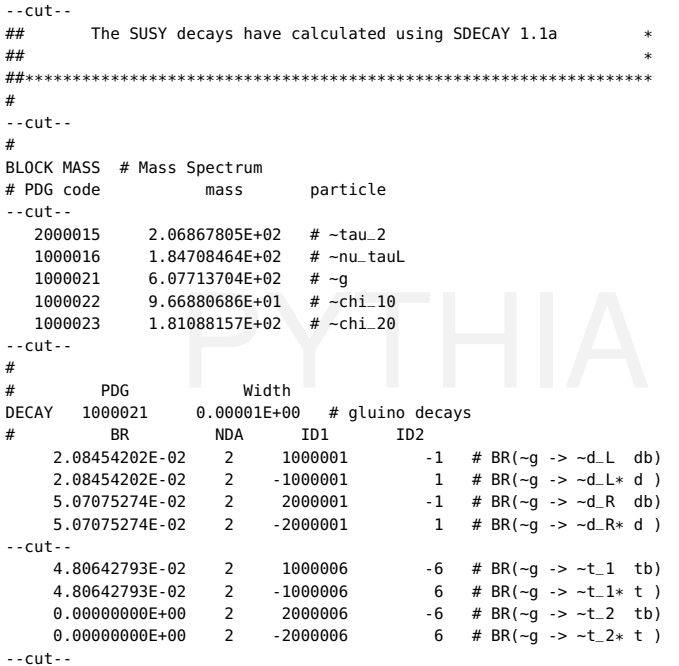